## **How to enable/disable a module**

**Archives**

You are using phpFox version earlier than 4.6.0? Please refer instruction for this article [here.](https://docs.phpfox.com/display/AD/Toggle+Default+Modules+On+or+Off)

There may be some phpFox default modules that you don't need for your site. This tutorial shows how to disable and enable the default phpFox modules.

Actions  $\blacktriangledown$ 

NOTE: This is only for versions phpFox 4.5 and above.

In your AdminCP, Go to Apps >> installed and then select the app you want to activate/deactivate.

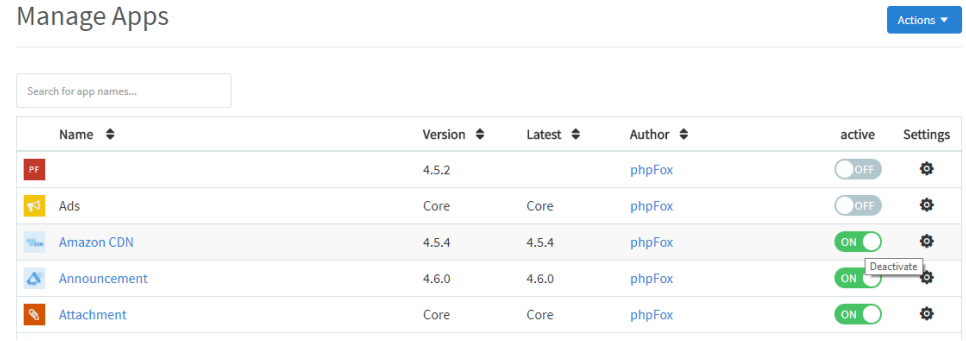

• [Clear cache](https://docs.phpfox.com/display/FOX4MAN/Clearing+Cache) when done.